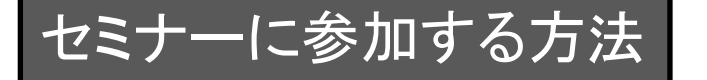

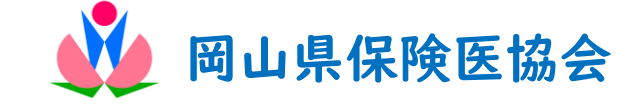

## 本会のセミナーに申込の際は以下の手順にてお願い致します。 (ハイブリッドセミナーで、現地会場での参加申込の場合は今までどおり **FAX**送信でもお申込頂けます)

【①~③は会場・Zoom参加、共通の手順です】

- ① 参加希望の研究会ご案内のURL(二次元コード) から申込フォームをお開き下さい。 右のような画面が出ます。 (受付終了の場合、その旨メッセージが表示されます)
- ② 項目に従い、参加者情報を入力し、最後に 送信をクリックして下さい。 →Googleフォームより回答のコピーが送信 されます。

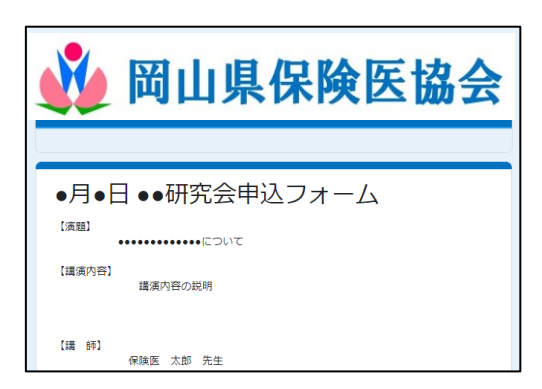

- ③ 送信された情報に基づき、協会事務局より セミナー開催の数日前に確認・ご案内メールを送信します。
- 以下④~はZoom視聴希望の先生方へのご案内です

\*\*\* Zoomご利用に際し、ご確認下さい \*\*\*

- ◎ インターネットにつながるパソコンやタブレット等の端末がある。
- ◎ 上記端末で参加申込するメールアドレスが使用可能。
- ◎ 端末で音声を聞くことができる。

④ Zoom視聴希望をされた先生には@zoom.usより 下記件名の承認メールが届きます。 右 参照

件名:【●●●研究会に登録承認されました】

6 当日は、承認メール内の ウェビナーに参加 を クリックして下さい。 ウェビナーに参加

又、Zoomよりセミナー開催前に、確認メール が届きます。【1日前、1時間前】

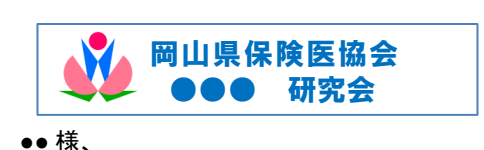

●●●研究会にご登録いただき、ありがとうご ざいます。このウェビナーについての情報は 以下で確認できます。 日 時: ●年●月●日 \*\*\* PM ウェビナーID: \*\*\* \*\*\*\* \*\*\*\*

件名:【●月●日●時~】●●●研究会【ご確認ください】

確認メール内の「ここをクリックして参加」をクリックすると入室できます。

## 携帯電話各社のキャリアメールでご登録された方には、Zoomからのメールが届かない場合がござい ますのでご注意ください。

その場合は、Zoomアプリより ウェビナーID をご入力頂くか、キャリアメール以外でご登録ください。 (ウェビナーID等は 上記 ③ の事務局からのメールにてお知らせ致します。